Support Case Manager (SCM) SPA/Perpetual Sales Orders License Request Instructions Guide (Guia de instruções de solicitação de licença do Support Case Manager (SCM) SPA/Perpetual Sales Orders)

# **Contents**

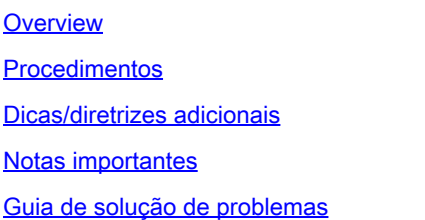

# **Overview**

Este documento aborda o procedimento sobre como levantar solicitações de serviço usando o Support Case Manager (SCM) para qualquer solicitação de licenciamento de software da **BroadWorks** 

SLAs: o SLA típico para uma solicitação de licença é de 5 a 7 dias úteis. O período do SLA pode ser maior se forem necessárias aprovações dos departamentos financeiro e jurídico. O tempo do SLA geralmente pode ser reduzido dependendo do número de solicitações na fila. Quanto mais detalhadas forem as informações e mais clara for a solicitação, menor será o prazo do SLA.

# Procedimentos

Use estes procedimentos para inserir tickets de caso usando o SCM:

- 1. Insira suas credenciais fazendo login em <http://www.cisco.com/go/scm>
- 2. No painel esquerdo, clique em "Abrir novo caso"
- 3. Selecione "Licenciamento de Software"

4. No painel direito, selecione "BroadWorks > Comercial (também conhecido como Pedido de vendas)

- 5. Vá para o lado direito da página e selecione Licenças vitalícias ou SPA
- 6. Clique em "Abrir caso"

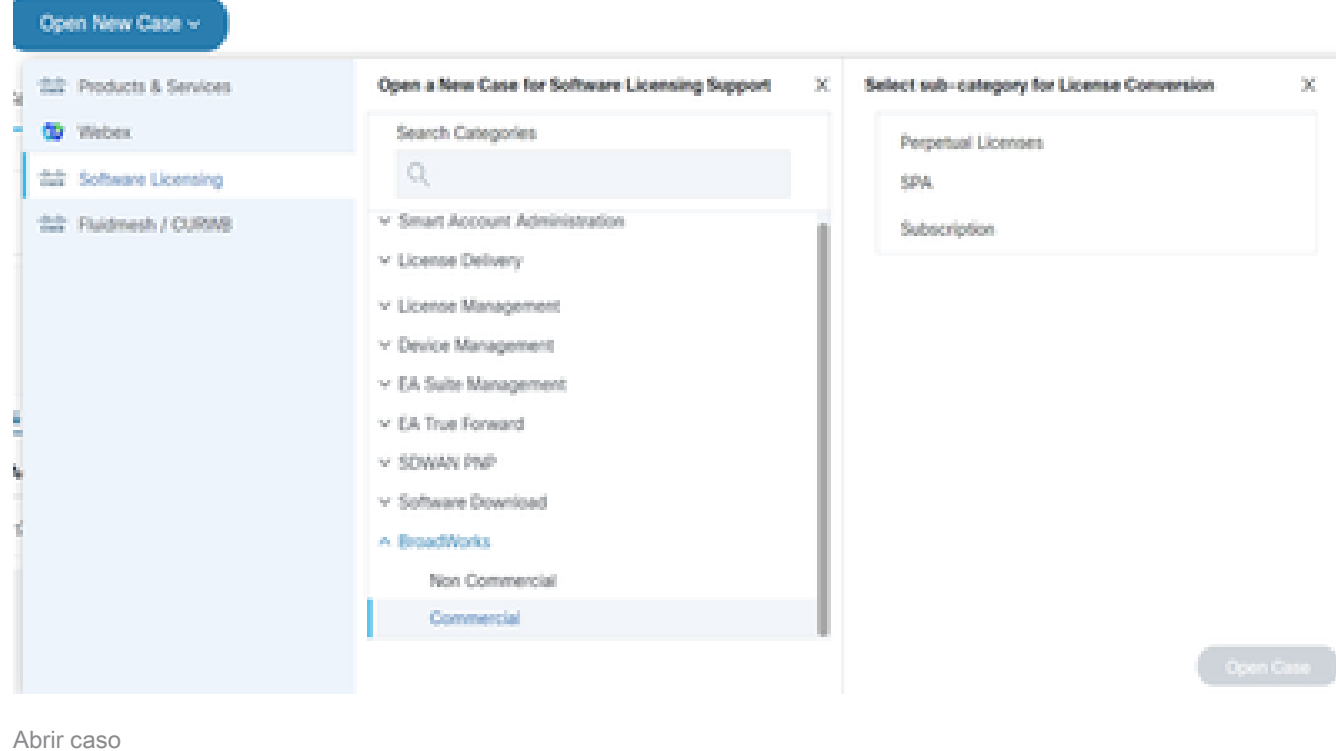

- 7. Pedidos de licença comercial vitalícia/ZPE
	- \* A maioria dos campos são autoexplicativos e/ou têm bolhas de ajuda em cada seção.

#### 7.1 Conta para Licença - Nome e Número C

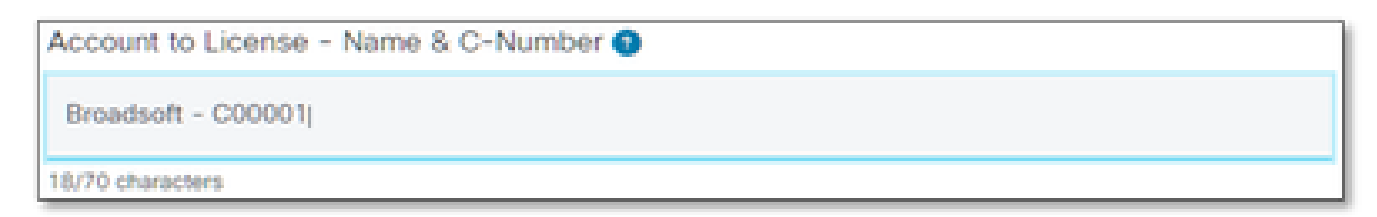

Conta para Licença

#### 7.2 Número da OC/Número DID

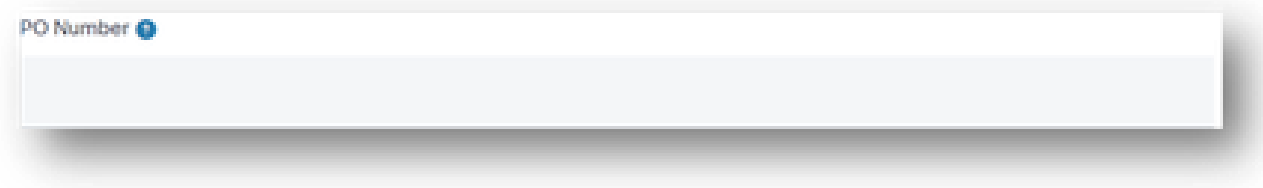

### 7.3 Nome(s) do sistema

System Name(s) <sup>O</sup>

Nome(s) do sistema

#### 7.4 Versão(ões) solicitada(s)

Release(s) Requested @

Versão(ões) solicitada(s)

#### 7.5 Configuração do gerenciamento de licenças

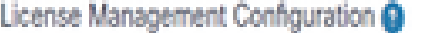

Select one

Configuração do gerenciamento de licenças

#### 7.6 Instruções de Alocação

Allocation Instructions (optional) @

Instruções de Alocação

7.7 Notas adicionais

Additional Notes (optional)

Notas adicionais

#### 7.8 Tempos atuais NÃO devem ser removidos

Current Temps NOT to be Removed (optional) @

Tempos atuais NÃO devem ser removidos

#### 7.9 E-mail(s) de distribuição de licenças

# License Distribution Email(s) @ Enter email addresses separated by comma or semicolon, eg: name2@cisco.com, name3@cisco.com E-mail(s) de distribuição de licenças

### 7.10 Número de telefone

#### Telephone Number (optional)

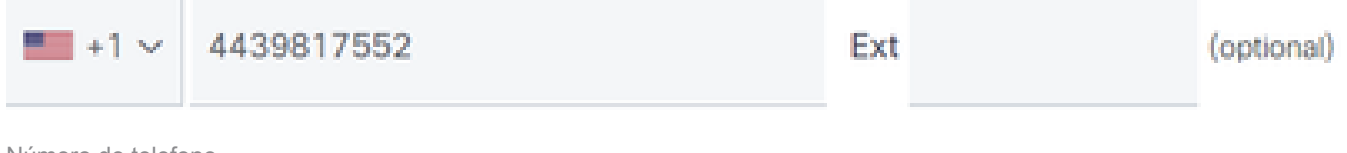

Número de telefone

#### 7.11 Endereço de e-mail

**Email Address** 

7.12 Pressione o botão "Submit Case" (Enviar caso)

## Dicas/diretrizes adicionais

Em seus arquivos de licença BW existentes, use-os como referência no preenchimento do • formulário.

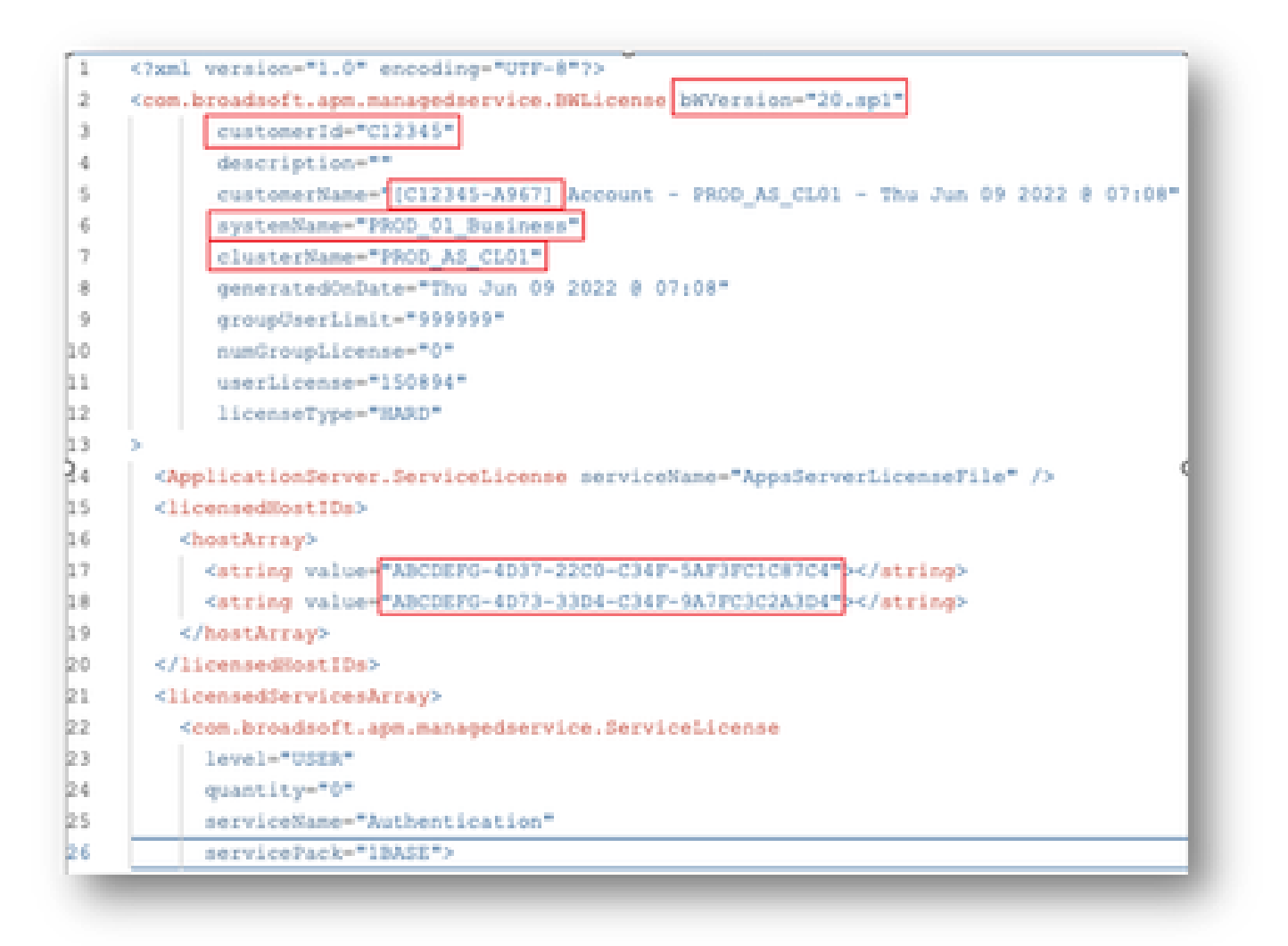

• Fornecer informações concisas e precisas ajuda significativamente a evitar atrasos.

# Notas importantes

- A ajuda do "Chat Now" não está configurada no momento para suportar solicitações de licença do BroadWorks.
- Os arquivos de suporte podem ser carregados imediatamente após a criação do caso.
- Para qualquer modificação, anexe um suporte técnico atual ou GET do(s) cluster(s) AS afetado(s).
	- Além disso, anexar um GET ou suporte técnico ajuda significativamente a evitar detalhes ambíguos ou incompletos.
- Toda correspondência deve ser feita no tíquete.
	- ∘ Após receber sua licença, confirme se ela está instalada corretamente para que saibamos que seus clusters estão em boas condições e possamos fechar o SR/tíquete.

# Guia de solução de problemas

Se esta é a primeira vez que você usa o SCM, talvez você não tenha acesso e seu perfil ainda não esteja definido.

Crie seu perfil seguindo estas etapas:

- 1. Clique neste link <https://id.cisco.com/ui/v1.0/profile-ui>e siga as instruções para inserir e gerenciar seu perfil. Ou,
- 2. Você pode obter suporte por telefone usando este link [https://www.cisco.com/c/en/us/support/web/tsd-cisco-worldwide-contacts.html](https://www.cisco.com/c/pt_br/support/web/tsd-cisco-worldwide-contacts.html) (o número de suporte nos EUA é 1 800 553 2447).
- 3. Se você ainda tiver problemas para criar suas credenciais, envie um e-mail para [bwlicensemanager@cisco.com](mailto:bwlicensemanager@cisco.com) para que possamos ajudá-lo ainda mais.

#### Sobre esta tradução

A Cisco traduziu este documento com a ajuda de tecnologias de tradução automática e humana para oferecer conteúdo de suporte aos seus usuários no seu próprio idioma, independentemente da localização.

Observe que mesmo a melhor tradução automática não será tão precisa quanto as realizadas por um tradutor profissional.

A Cisco Systems, Inc. não se responsabiliza pela precisão destas traduções e recomenda que o documento original em inglês (link fornecido) seja sempre consultado.